## **成蹊学園[授業等納付金] 振替口座登録ガイド**

# **ネット口座振替受付サービス ご利用案内**

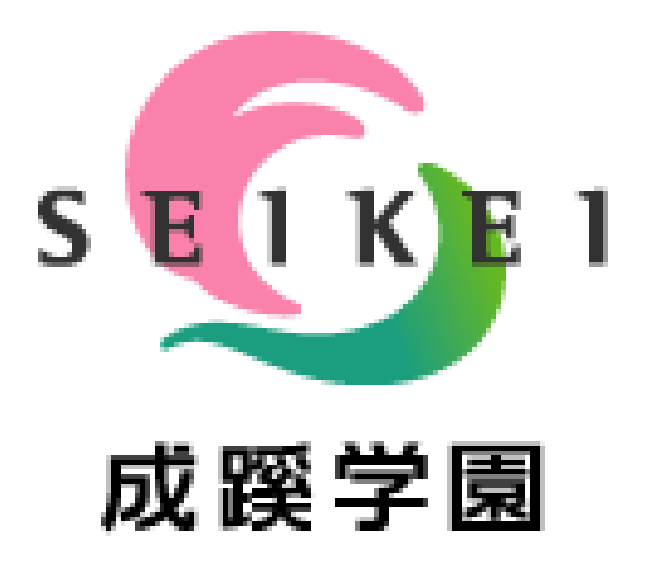

**メールに掲載しております[金融機関登録へ]ボ タン または 右記QRコードからアクセス頂き、 手続きを行ってください。**

**【メール掲載】 【QRコード】**

金融機関登録へ

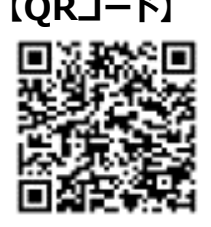

## **目次**

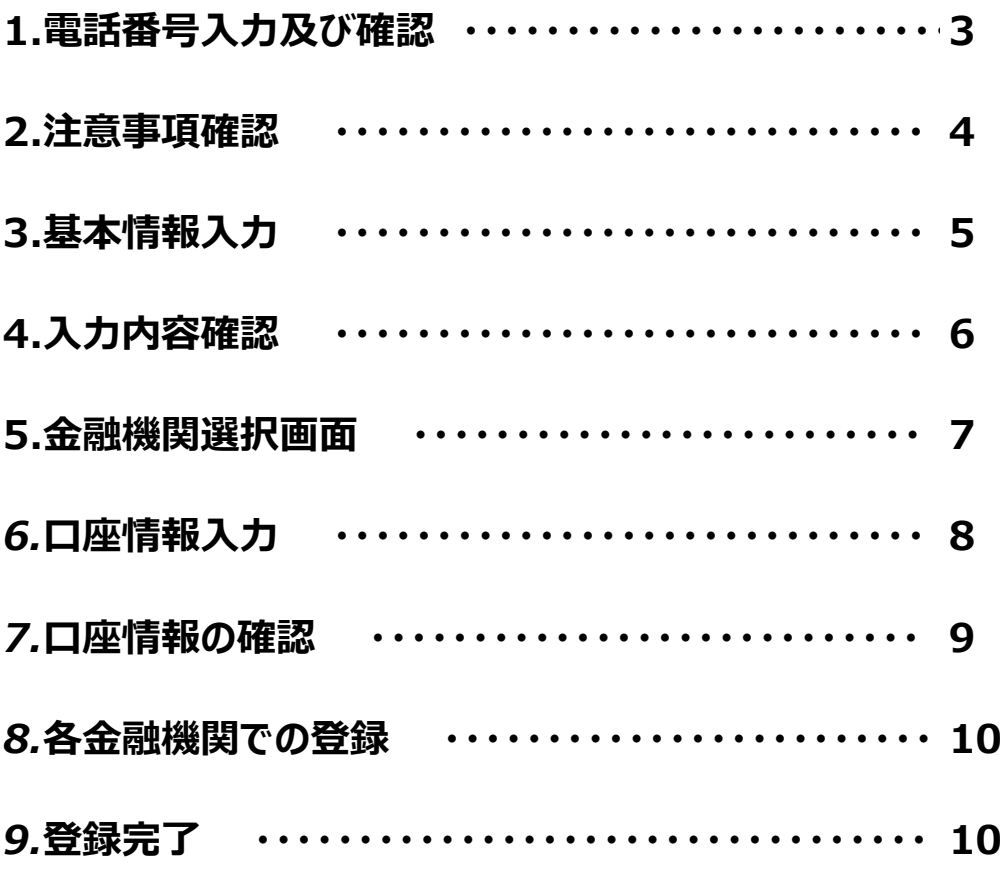

## **ご注意事項**

**・画面操作に当たっては、ブラウザの戻る、進む、再読み込みボタンは使用しないでくださ い。必ず画面内のボタンを使用してください。 ・各金融機関のWEBページでは、ご本人確認のため「暗証番号・口座名義人の生年月 日・登録している電話番号」等が必要になりますので、事前にご確認をお願いします。**

#### **1.電話番号入力及び確認**

**♦まず、ご自身の携帯電話番号に、口座振替手続き用のリンク付SMS(ショートメッセージ)を送ります。 ①にご自身の携帯電話番号を、②には弊校よりお伝えしている専用コード"SK3519"をご入力下さい。 携帯電話番号、専用コードが間違っていないかご確認頂き、③「確認」を押してください。 次の画面でご入力頂いた内容が記載されておりますので、問題なければ④「SMS送信」を押してください。 ⑤SMS送信受付完了画面が表示されます。**

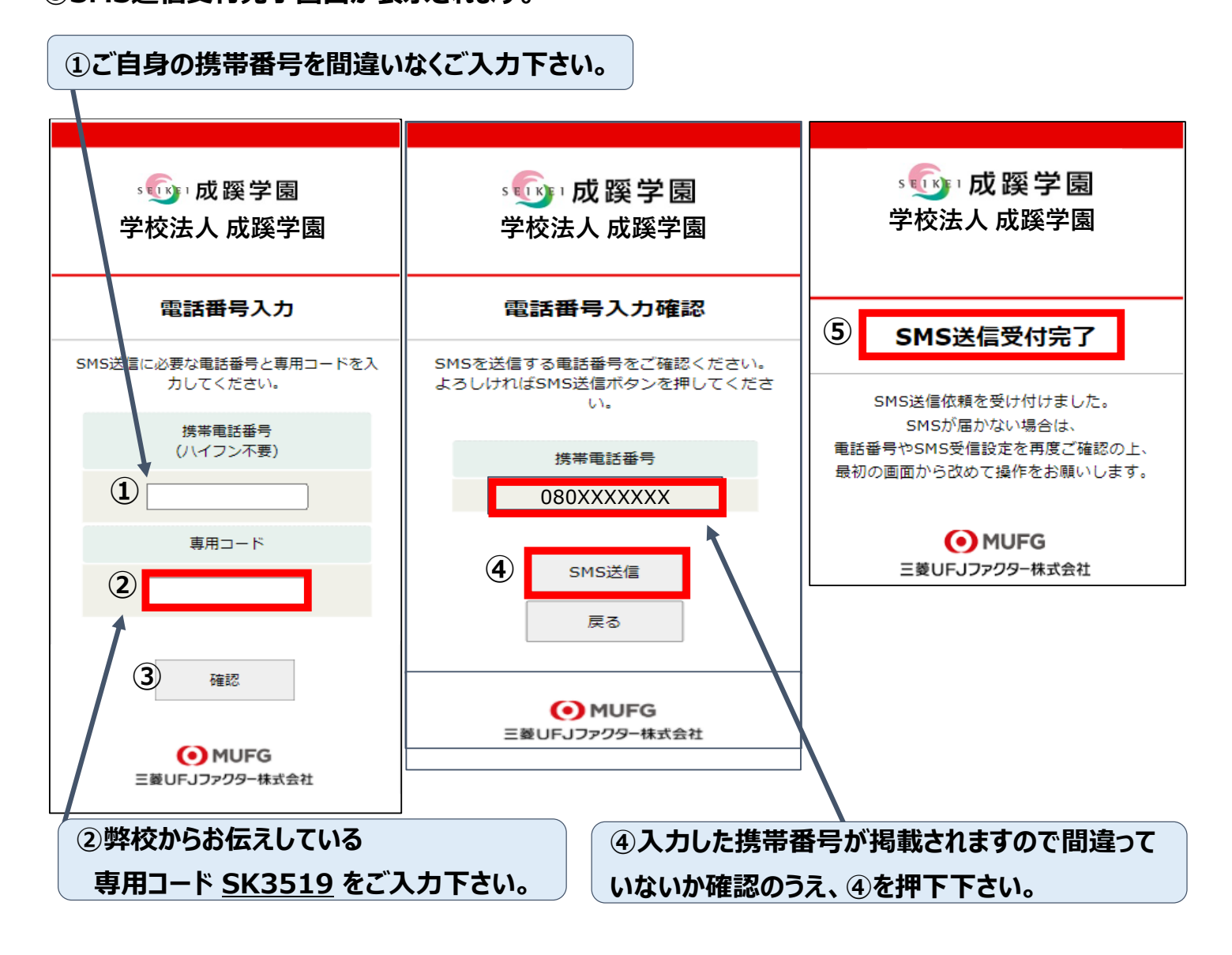

#### **■口座登録用のリンク付SMSを受信する際の表示番号**

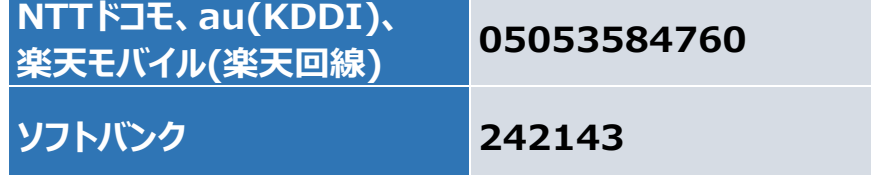

**※MVNO(格安スマホ等)の場合は、当該携帯会社が通信回線を借りている会社の番号となります。 \*MVNO・・・・仮想移動体通信事業者(Mobile Virtual Network Operator)の略。 ⇒携帯電話などの無線通信インフラ(携帯やスマホに電波を送るための基盤のこと)を 他社から借り受けてサービスを提供する事業者。**

## **2.注意事項確認**

### **<※1.でSMS送信後、SMS文中のリンクを開いて下さい>**

**♦【個人情報保護方針】【注意事項】をご確認いただき、**

 **① ・②それぞれについて「同意する」にチェックを入れた上で③「次へ」を押してください。**

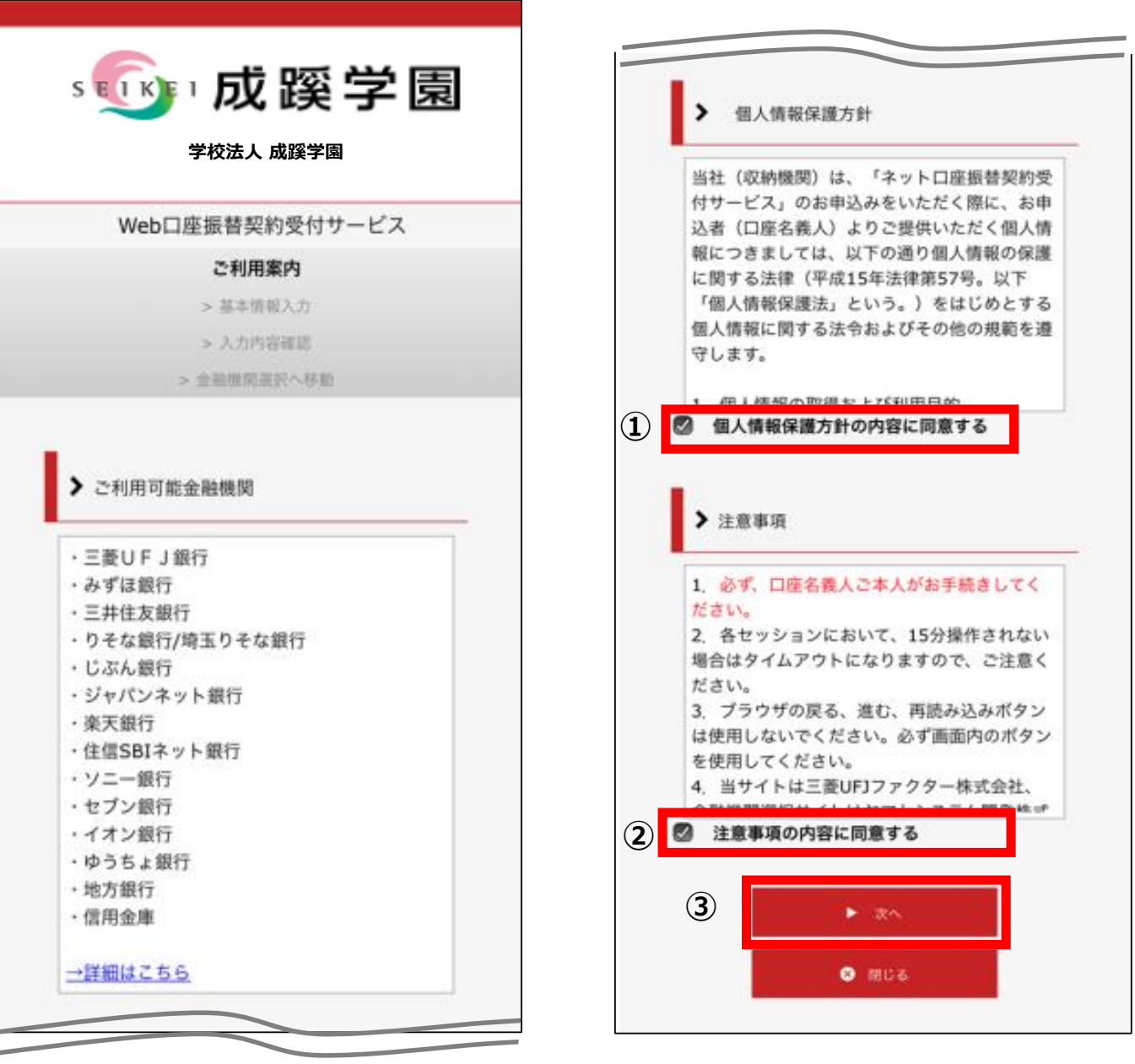

## **3.基本情報入力**

## **♦こちらの画面は、お客様の基本情報を入力する画面です。 ①~⑥を入力し、⑦「次へ」を押してください。**

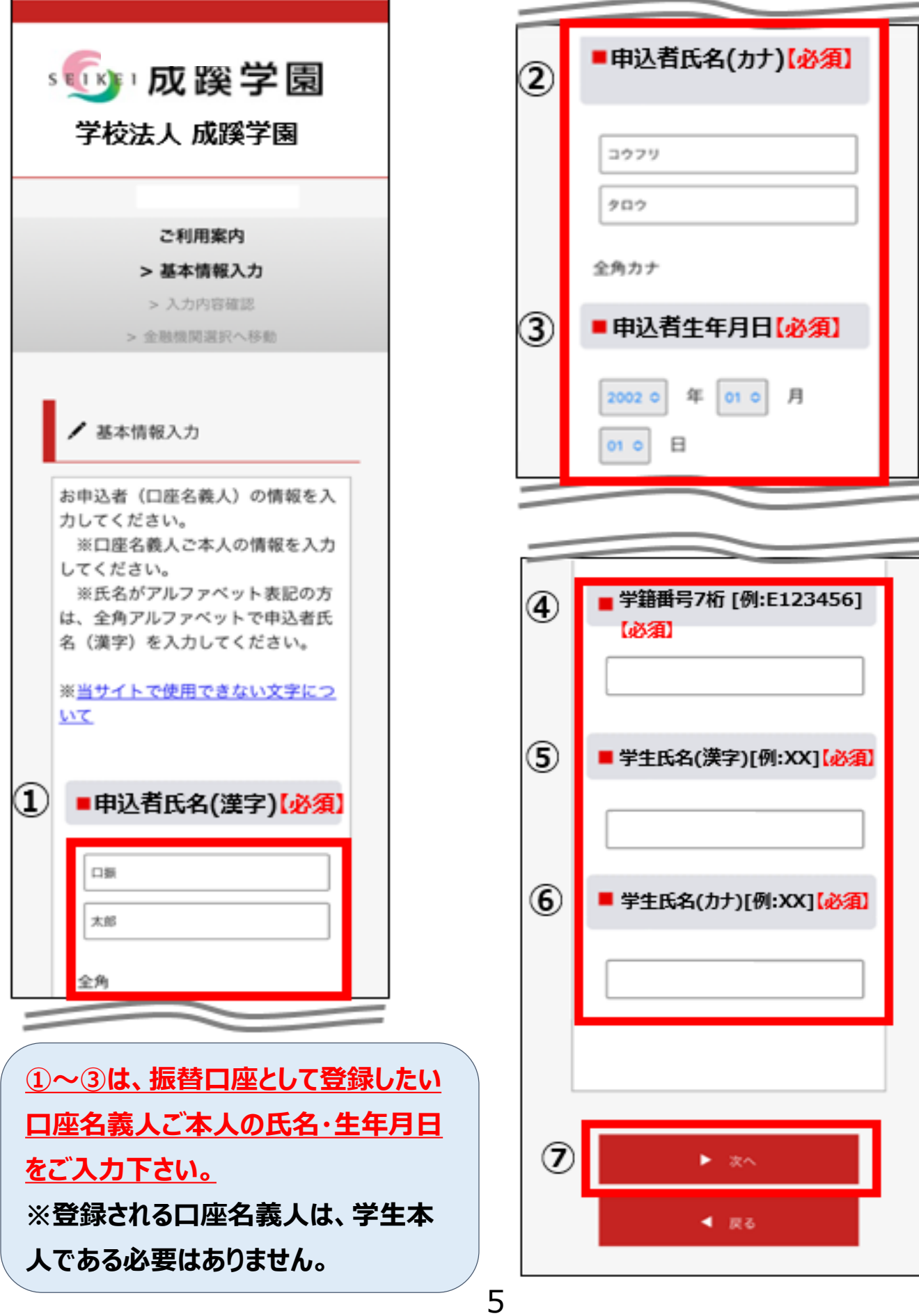

#### **4.入力内容確認**

**♦ご記入頂いた内容に誤りがないか確認し「金融機関選択へ」をクリックして下さい。 ①に"基本情報"で入力した画面が掲載されます。 内容について問題なければ、②「金融機関選択へ」を押してください。**

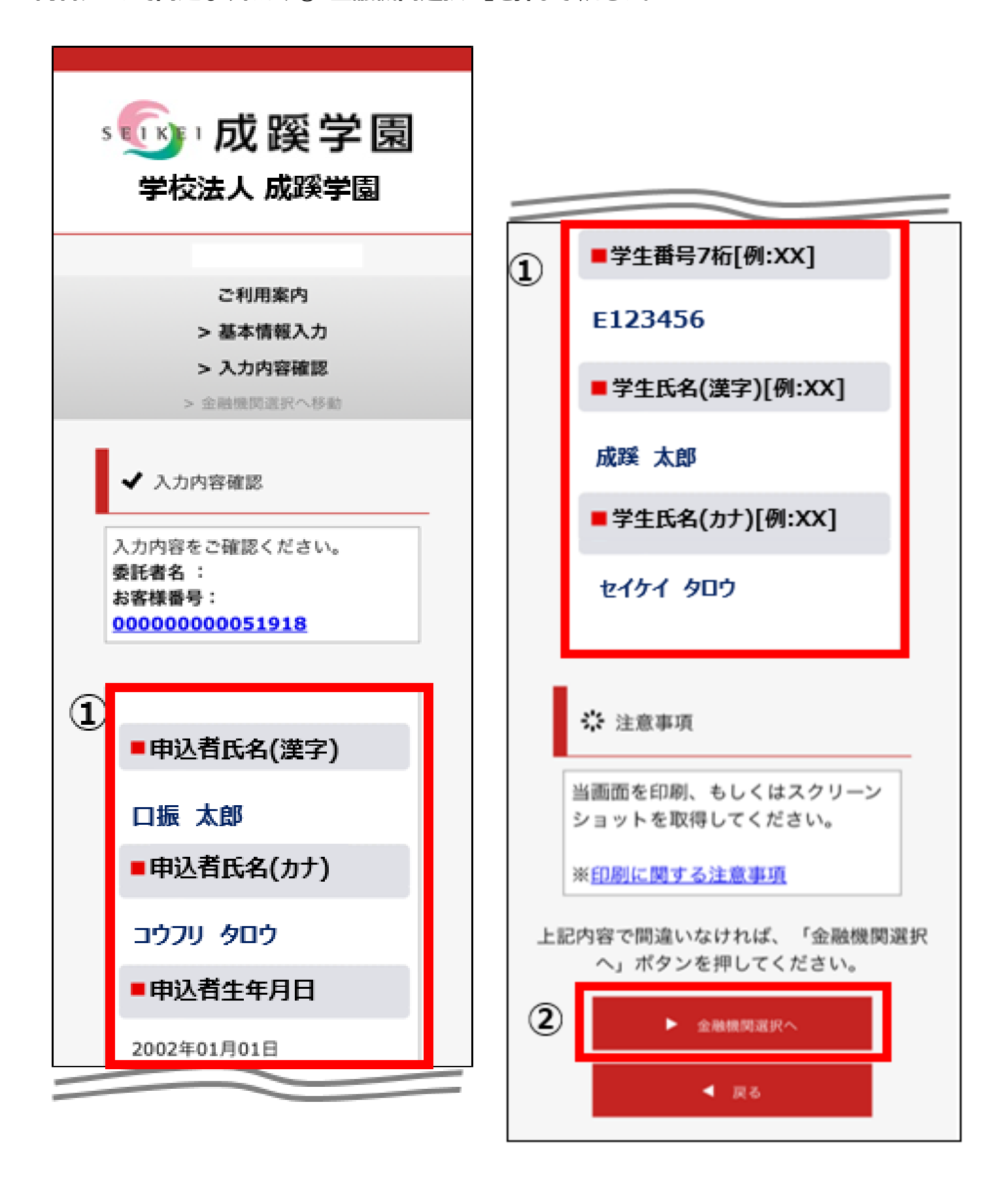

#### ◆振替口座として登録したい金融機関を選択してください。(①または②) **①に記載以外の銀行は、②で金融機関のカナから選択の上、銀行名(②")を検索してください。**

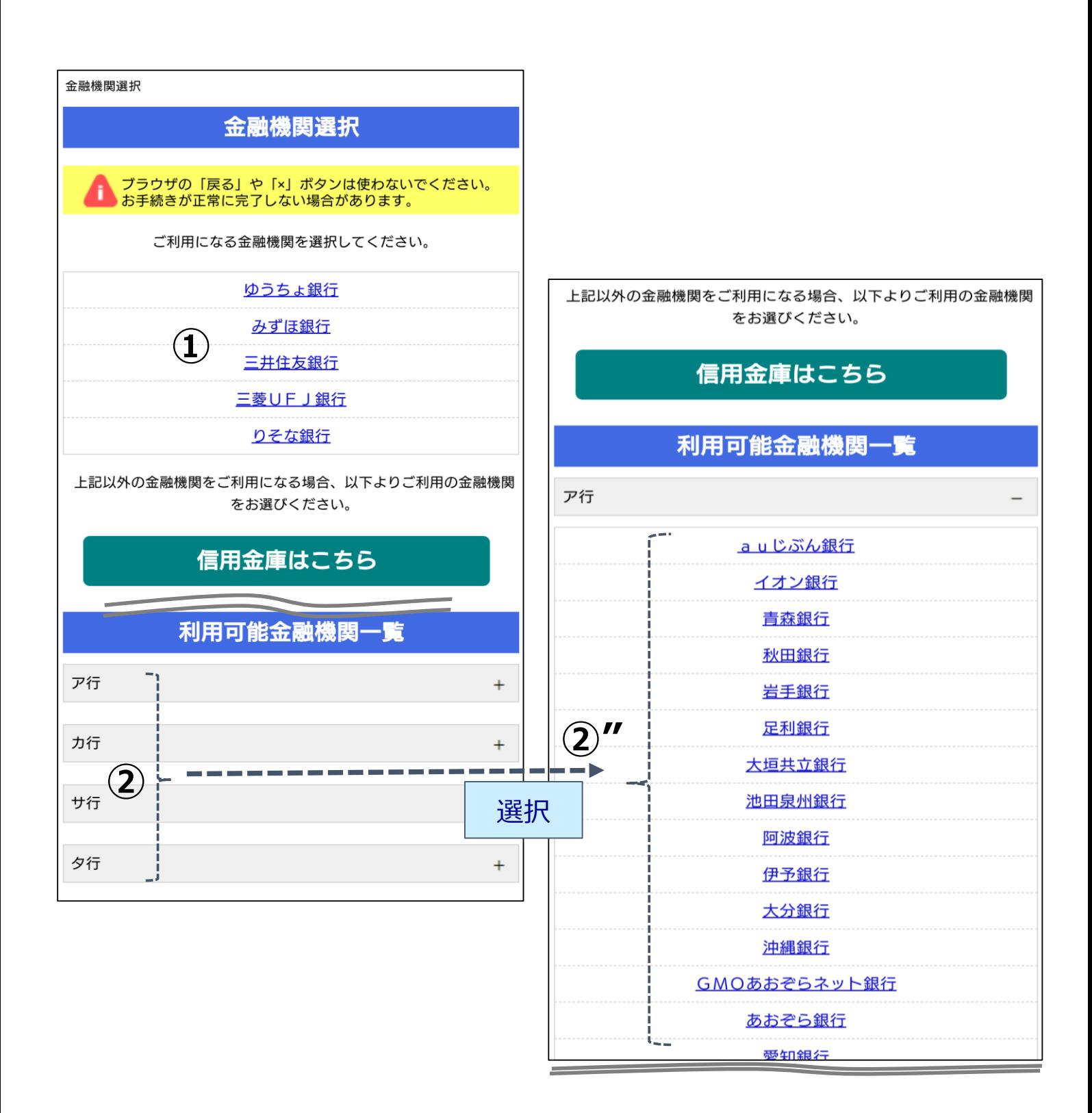

## **6.口座情報入力**

**◆①「金融機関名」が選択した金融機関名になっていることを確認してください。 ②に通帳やキャッシュカードをご確認の上、「口座情報」をご入力してください。 すべての項目の入力が完了しましたら、③「次へ」を押してください。**

![](_page_7_Picture_38.jpeg)

## **7.口座情報の確認**

**♦登録した口座情報に誤りがないかを確認の上、①「金融機関へ」に進んでください。**

![](_page_8_Picture_61.jpeg)

**①「金融機関へ」を押すと、登録頂いた金 融機関のページに移ります。各金融機関 の案内に従って、口座振替の手続きを進 めてください。**

**各金融機関のWEBページでは、ご本人 確認のため以下のような項目が必要にな ります。**

- **・暗証番号**
- **・口座名義人の生年月日**
- **・各金融機関に登録している電話番号**

**※金融機関によって必要な情報が異なり ます。**

## **8.各金融機関での登録**

**●ここは、各金融機関毎に、登録手続きが異なります。** 

**操作方法、内容等でのご不明点は、各金融機関にお問い合わせください。**

**【注意】**

 $\mathbb{R}$  , we have  $\mathbb{R}$  and  $\mathbb{R}$  and  $\mathbb{R}$  and  $\mathbb{R}$  and  $\mathbb{R}$  and  $\mathbb{R}$  and  $\mathbb{R}$  and  $\mathbb{R}$  and  $\mathbb{R}$  and  $\mathbb{R}$  and  $\mathbb{R}$  and  $\mathbb{R}$  and  $\mathbb{R}$  and  $\mathbb{R}$  and  $\mathbb{R}$  and  $\mathbb{R}$ | 金融機関によっては当ネット口座振替受付サービスの担当でないと説明が困難な金融機関もございま **す。**

**『ネット口座振替受付サービス』の各金融機関での名称は異なりますので、【Webを利用した口座振 替登録サービス】等、Webを利用すること、かつ口座振替登録の機能についてのご質問、と言うことで 各金融機関にお尋ね頂きますようお願い致します。**

### **9.登録完了**

**◆①に「正常」と出るとご登録完了です。** 

![](_page_9_Picture_88.jpeg)